**Teamspeak 3 Server License Key Download ((FREE))**

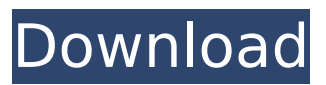

The Royal TS license for Students and Teachers is a license with a monthly payment. It is bound to a unique user, and no installation is allowed. The amount is calculated based on a student or teacher's education level, grade, and residence. Using this license, students or teachers can use Royal Server on up to four devices and have access to 20 GB of content per month. If your use case is more complex, Royal Server Extended offers you different packages and higher limits. You can choose a package with different content limits and different ways to pay for your license. The Royal TS Extended license for Students and Teachers is a license with a monthly payment. It is bound to a unique user, and no installation is allowed. It provides Students and Teachers with unlimited access to 10 GB of content each month and allows up to four devices on up to four devices. If you need a higher limit, Royal Server Extended contains three options for you. The Royal TS Extended license for Students and Teachers is a license with a monthly payment. It is bound to a unique user, and no installation is allowed. It provides Students and Teachers with unlimited access to 20 GB of content each month and allows up to four devices on up to five devices. Royal TS Extended Unlimited license for Students and Teachers is a license with a monthly payment. It is bound to a unique user, and no installation is allowed. It provides Students and Teachers with unlimited access to 40 GB of content each month and allows up to five devices on up to five devices. If you want to use Royal Server in a company environment, you might be interested in Royal TS Plus. It is a license that is not bound to a specific user and allows unlimited installations. Additionally, you can bind your license to users, set limits on the number of installations, and assign your license to a specific department. Royal TS Plus is a license that is not bound to a specific user and allows unlimited installations.

## **Teamspeak 3 Server License Key Download**

Log in to your MySQL via SSH and create a MySQL user with a password, to avoid issues later on. Let's make a folder where we'll upload our settings for TeamSpeak 3, so we'll create this folder on SSH with mkdir /your-folder-name : sudo cp /home/yourusername/Documents/TS3/.config //your-folder-name /etc/teamspeak/ sudo cp /home/your-username/Documents/TS3/.cache //your-folder-name /etc/teamspeak/ First of all the TS3 Server is not the real Teamspeak Server. It is a teamspet Server, that allow you to run a Teamspeak Server for free. Ts3 Server do not need to host anything. The TS3 Server is completely standalone from the teamSpeak Server hosted on teamspeak.net. Therefore every User have his/her own User Interface, virtual IP on which he/she can join the server and even take over the hosts IP. The first step is creating a Teamspeak account on the real teamspeak server . Go to the teamspeak website and log in to the teamspeak account. You need a valid code for this and this is why we have to go on teamspeak.net. /usr/bin/ts3serverkey -key-id admin -password here the PASSWORD is your superuser accesskey and the is your password. Go to the Create Server Query Accounts option Now we have to generate a a Server Query of our own with the aplication of our very own TS3 Server. Go to Configuration and click on Generate Server Query. A new window will open. Select this window with the Query id

## and click on Submit query. 5ec8ef588b

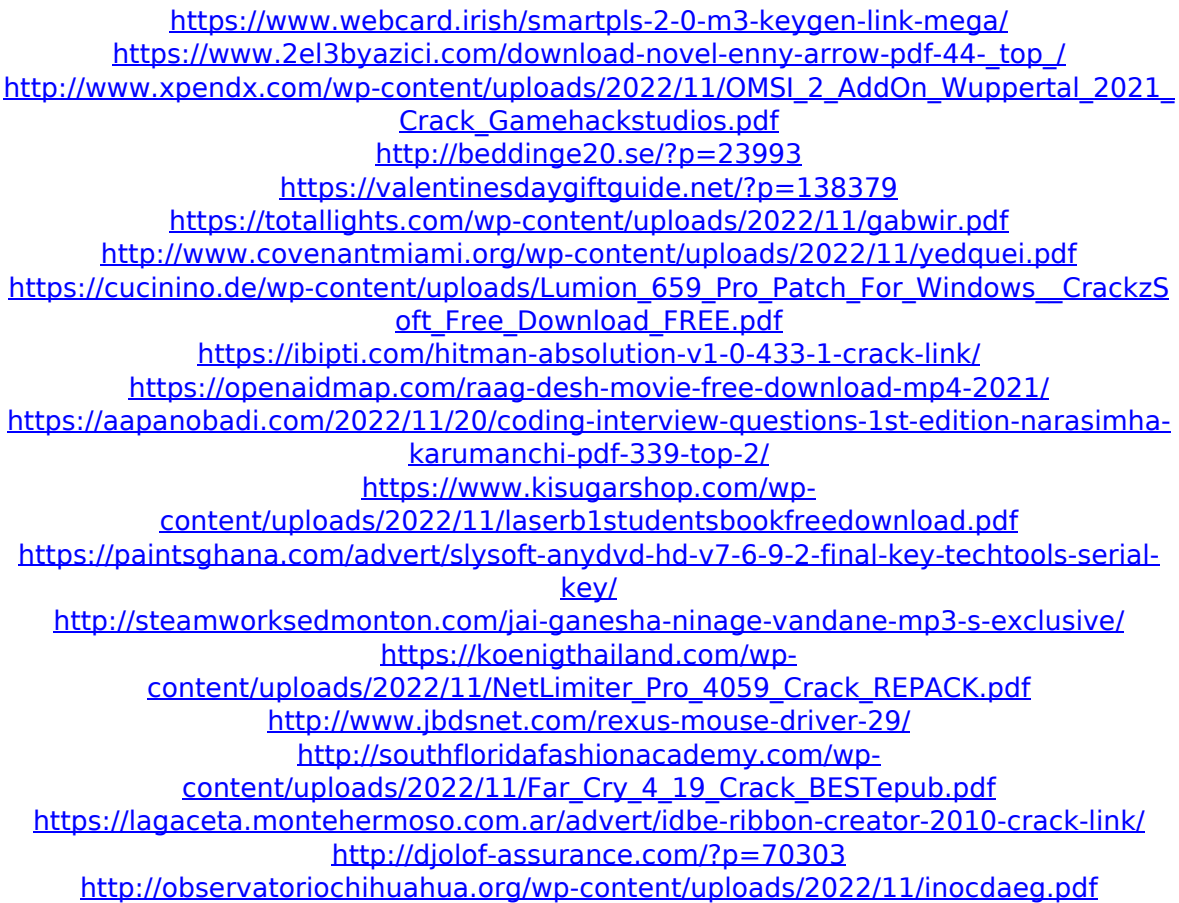